## **如何將「台灣大哥大電信帳單發票」歸戶至手機條碼載具?**

## **【電腦網頁版】**

**1、開啟「台灣大哥大網站」並點選「登入/註冊」**

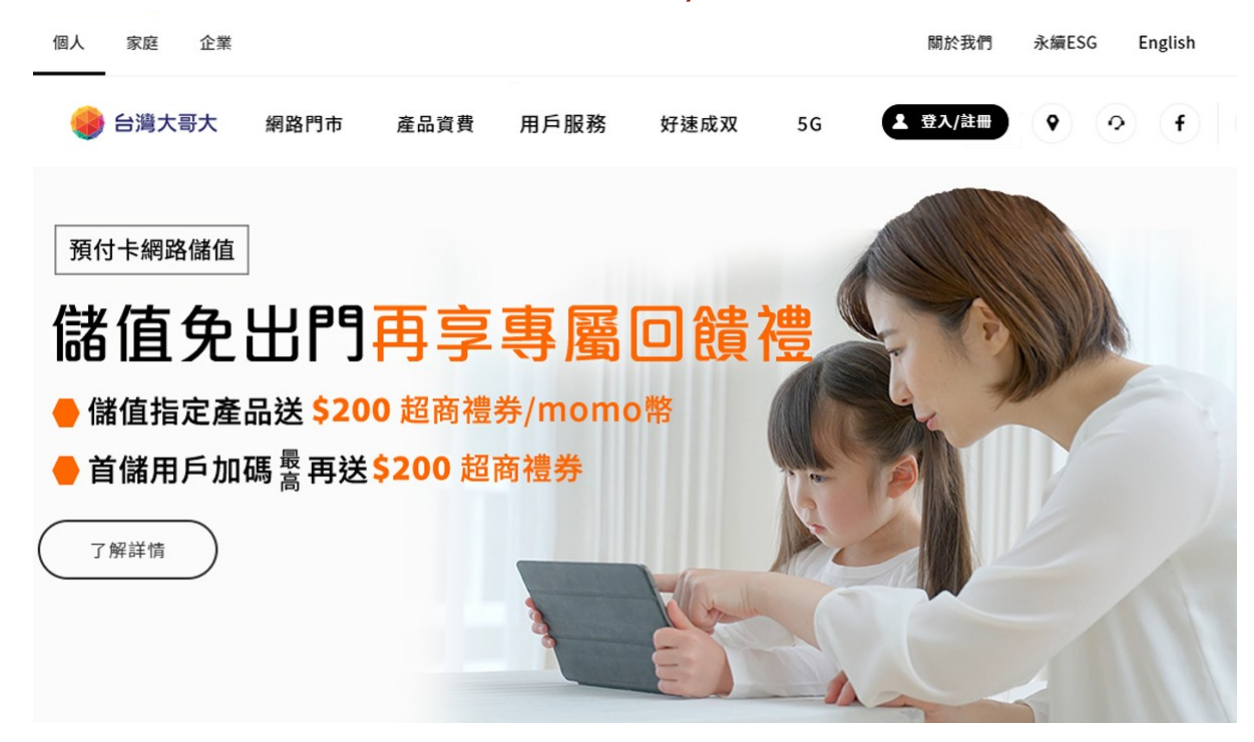

**2、輸入帳號及密碼進行登入**

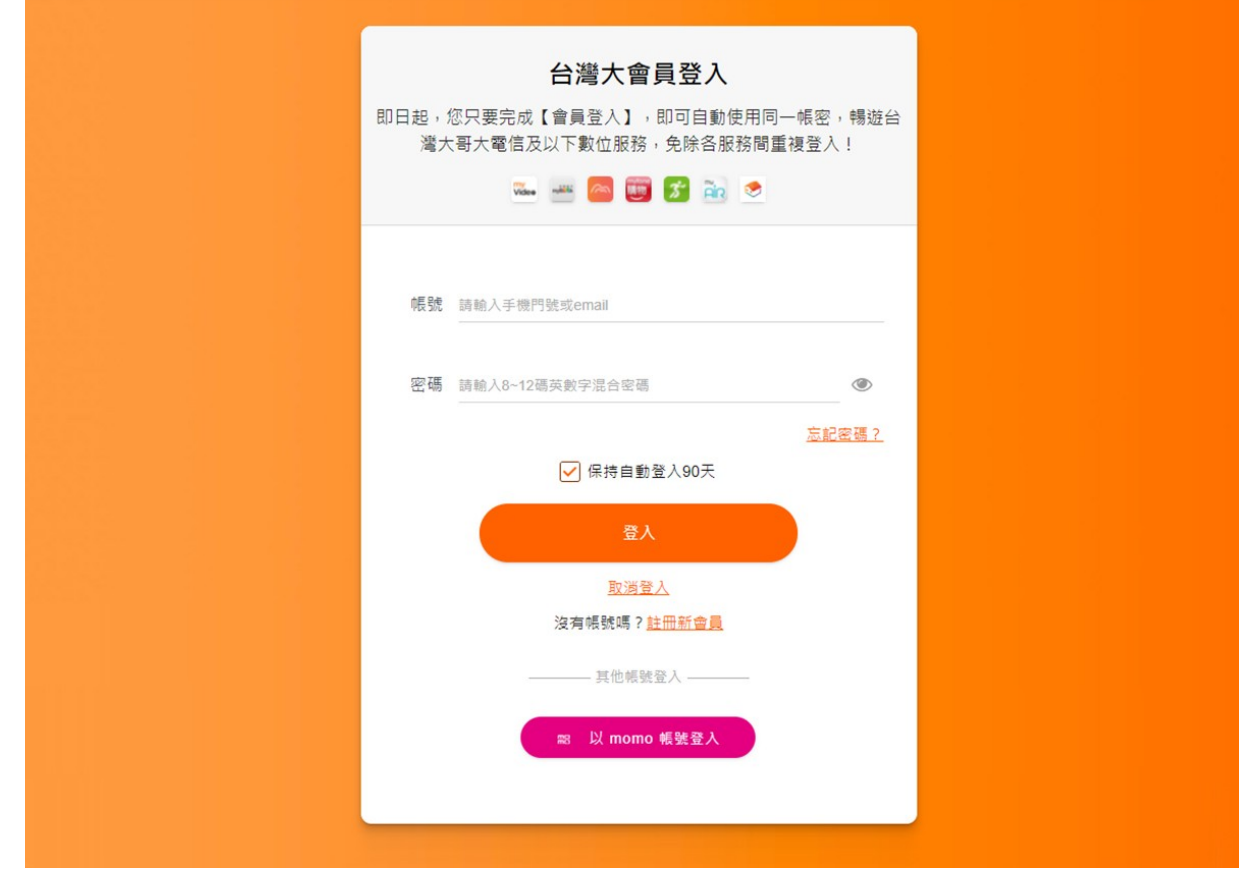

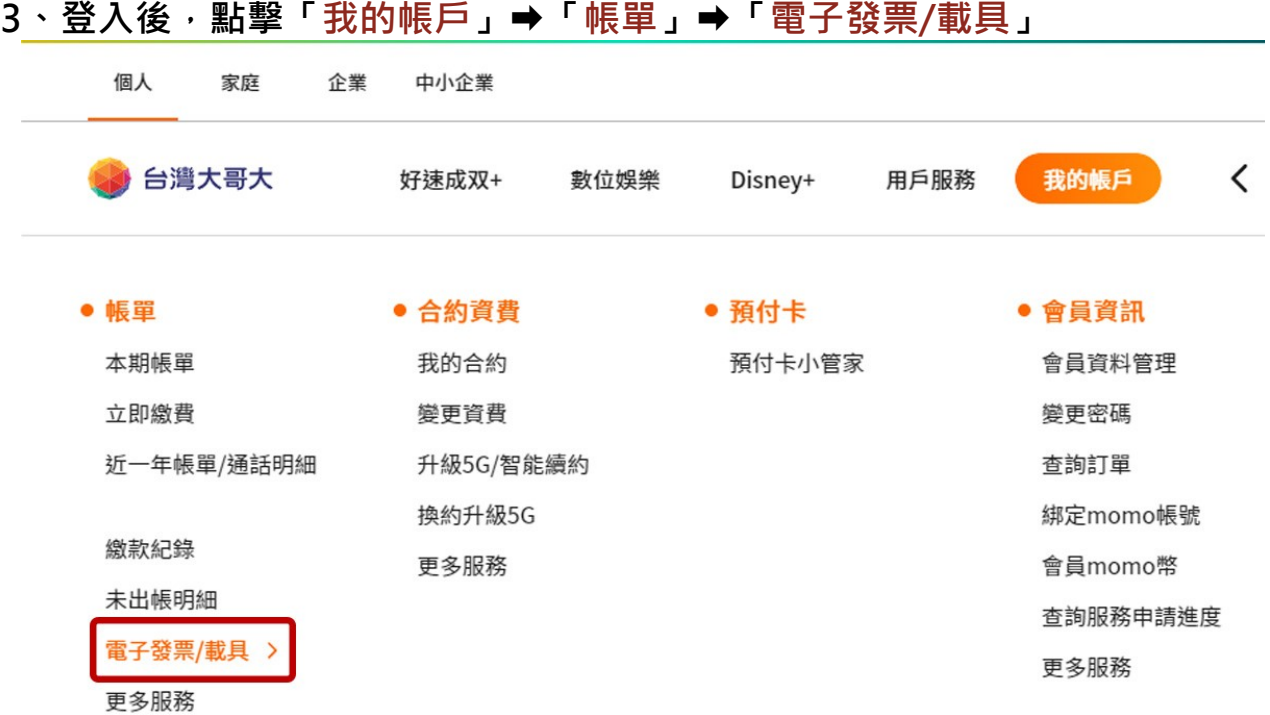

## **4、選擇「歸戶/捐贈設定」,點選並輸入手機條碼(例:/ABC+123)**

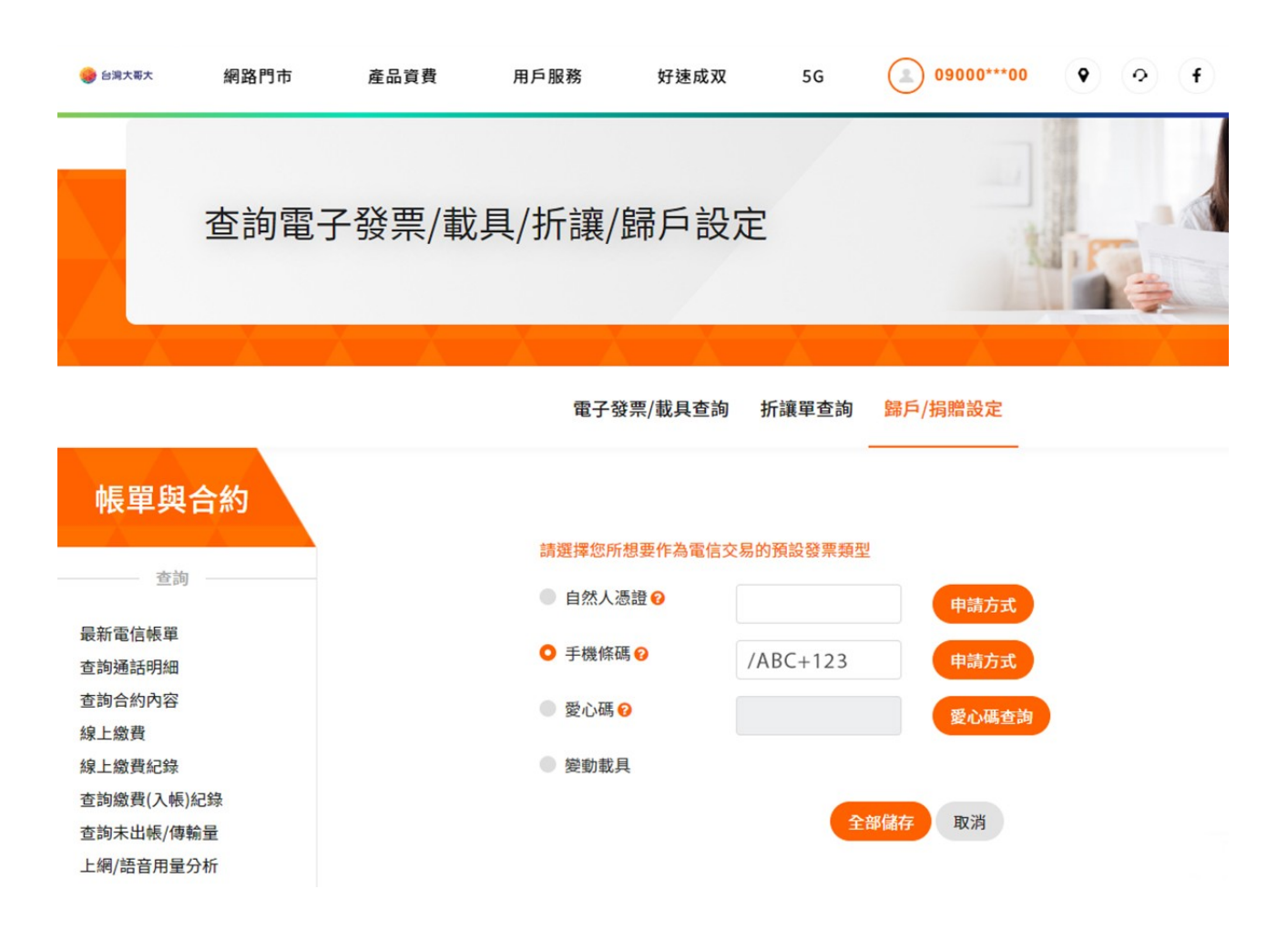

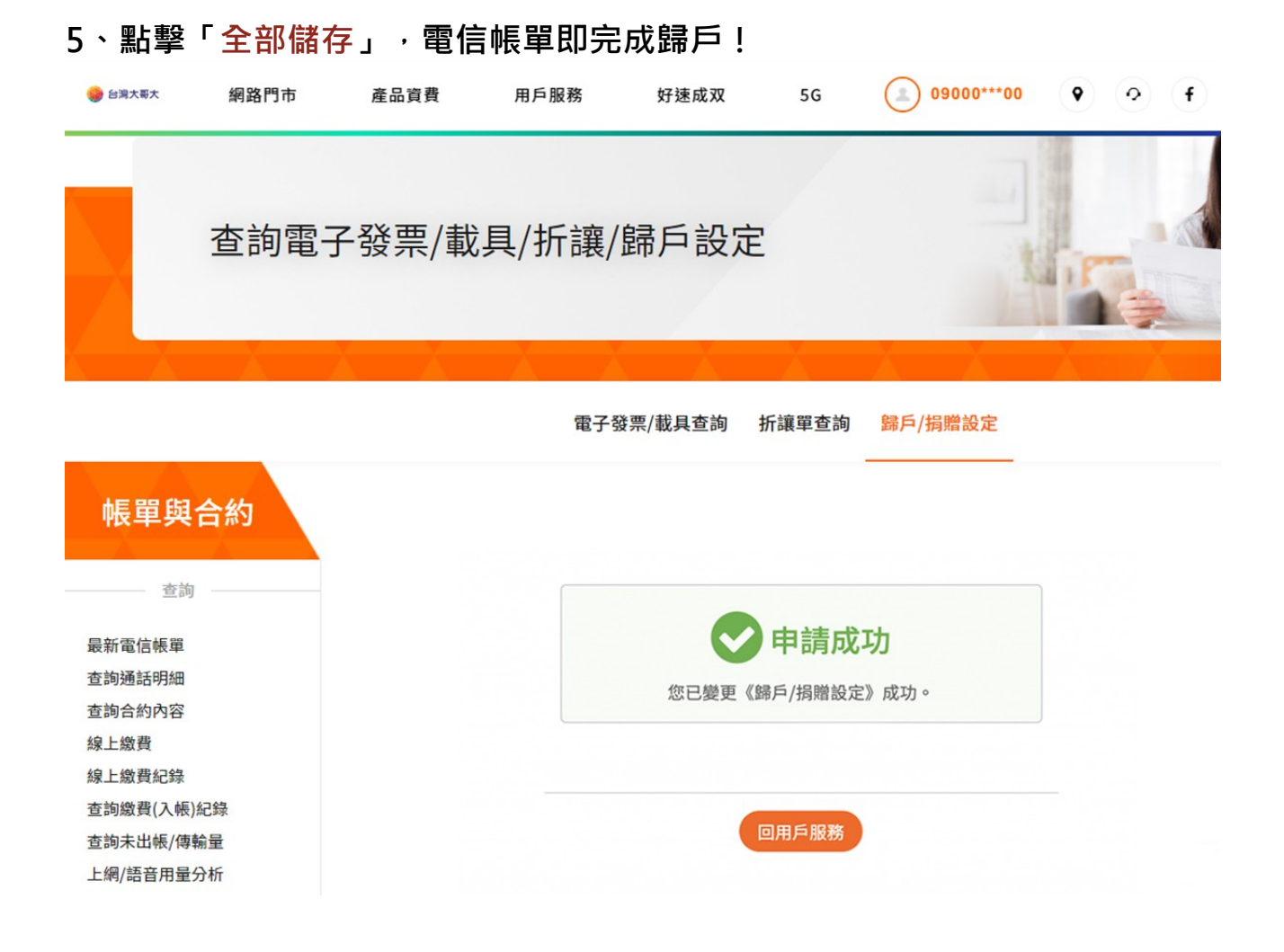

**【手機網頁版】**

**1、開啟「台灣大哥大網站」並點選「登入/註冊」**

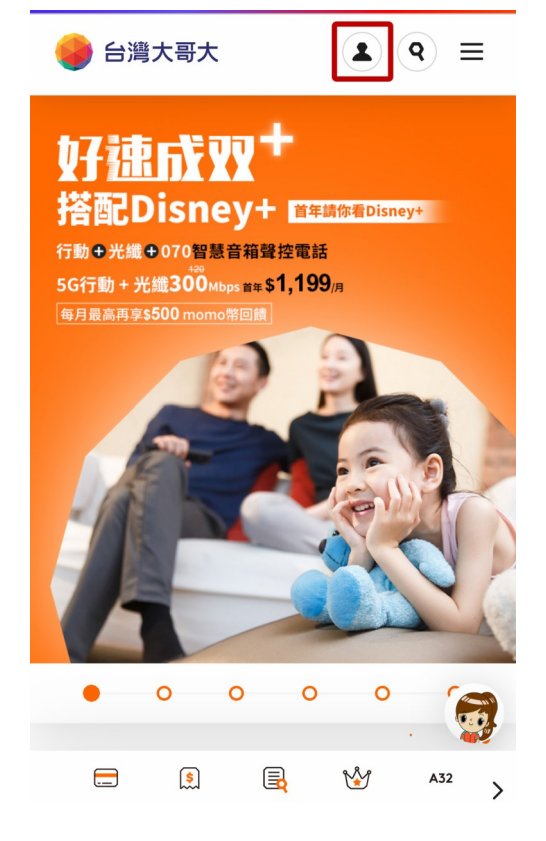

**2、輸入帳號及密碼進行登入**

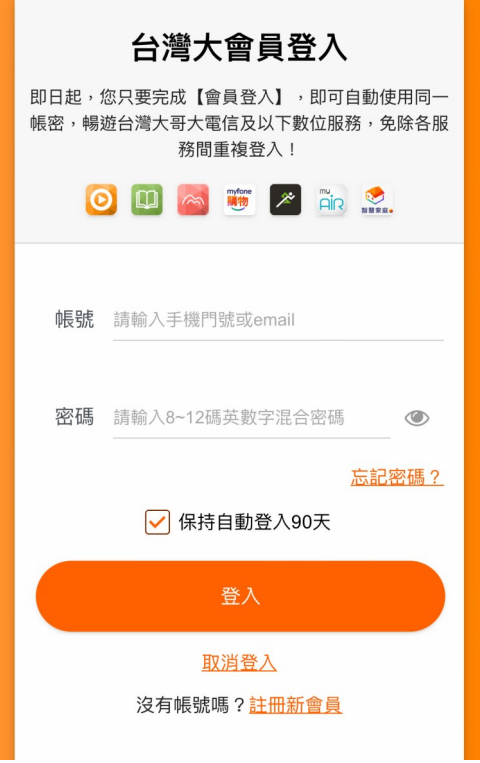

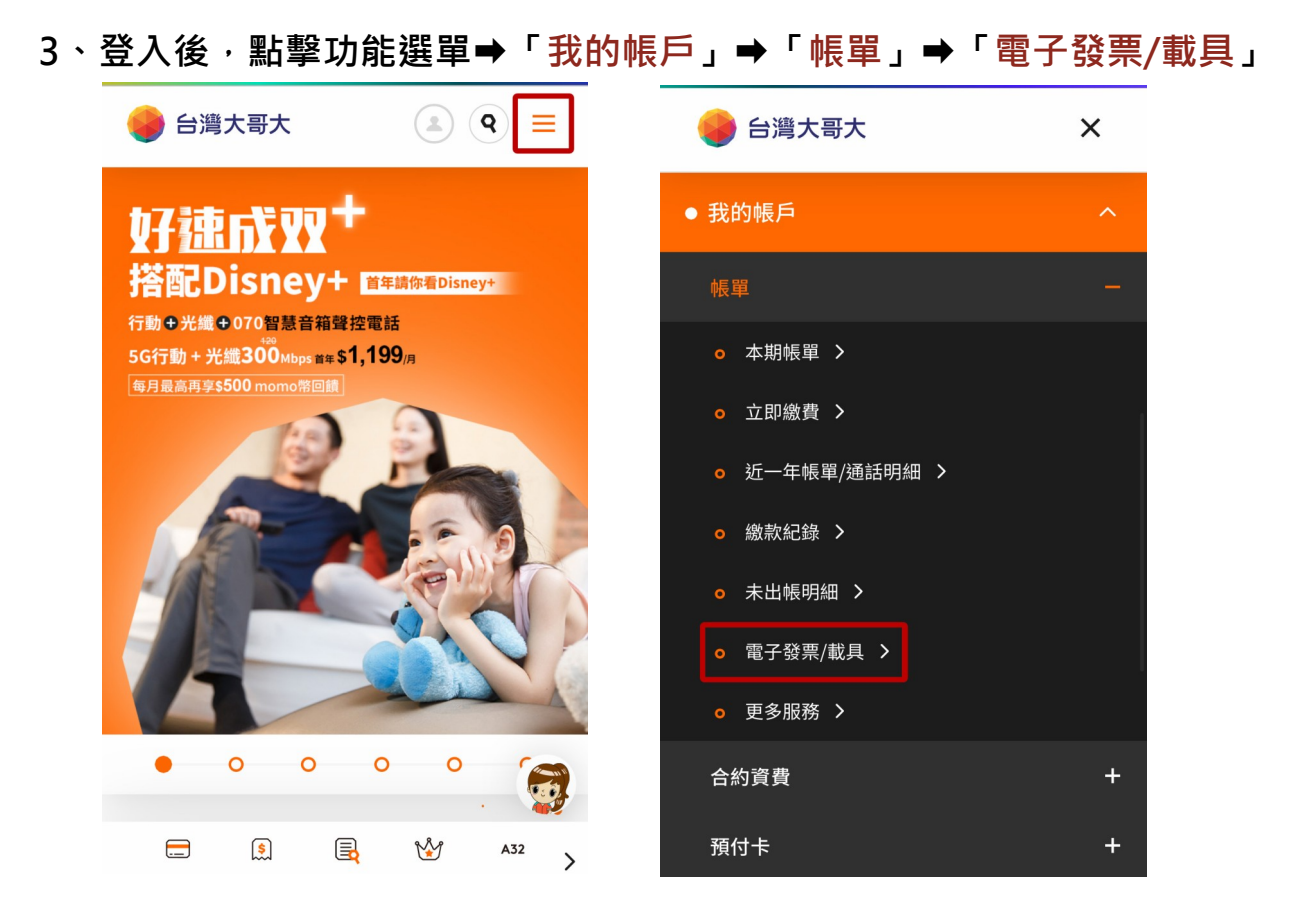

**4、選擇「歸戶/捐贈設定」,點選並輸入手機條碼(例:/ABC+123)**

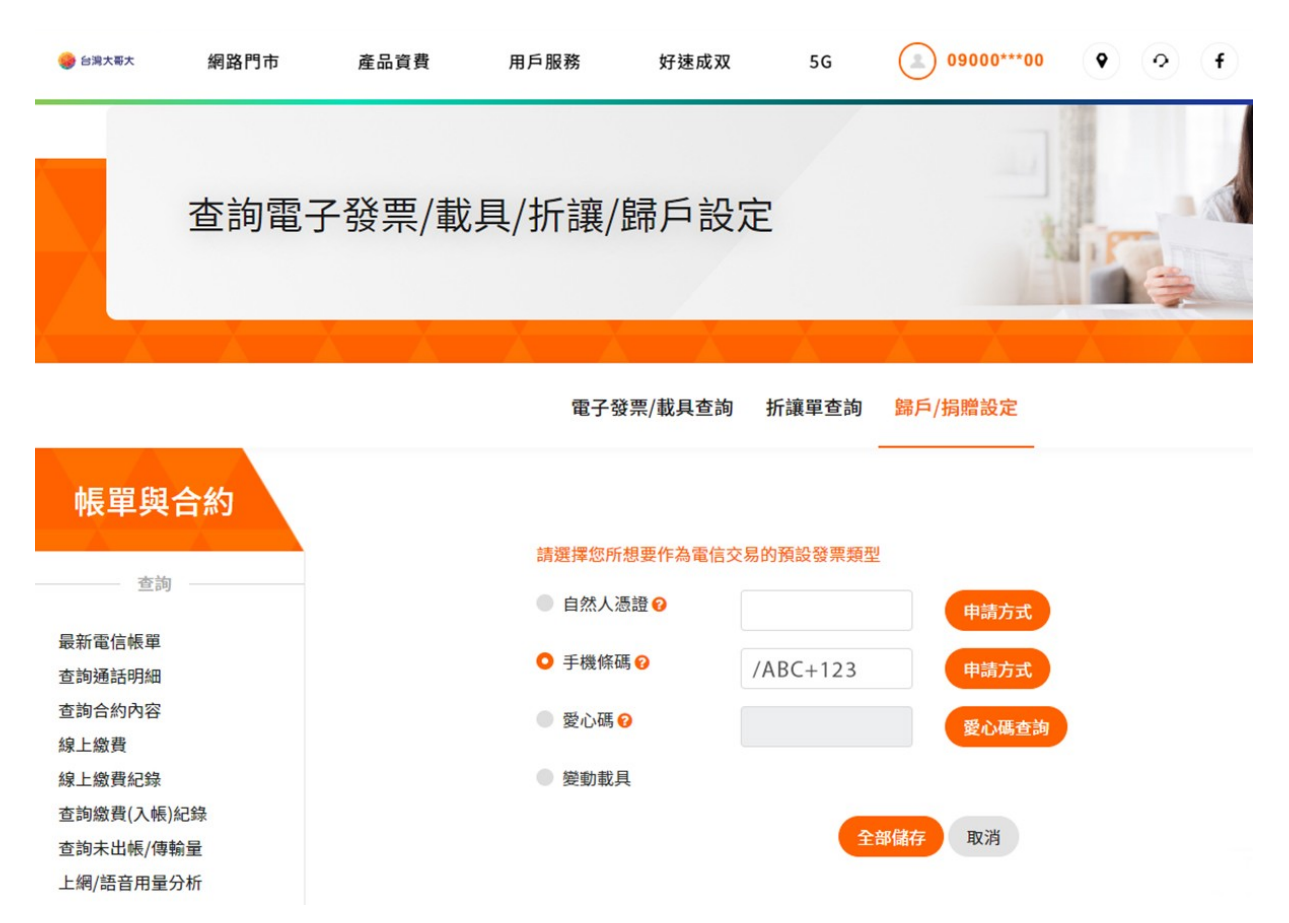

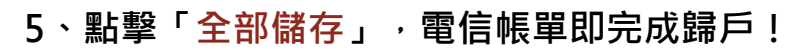

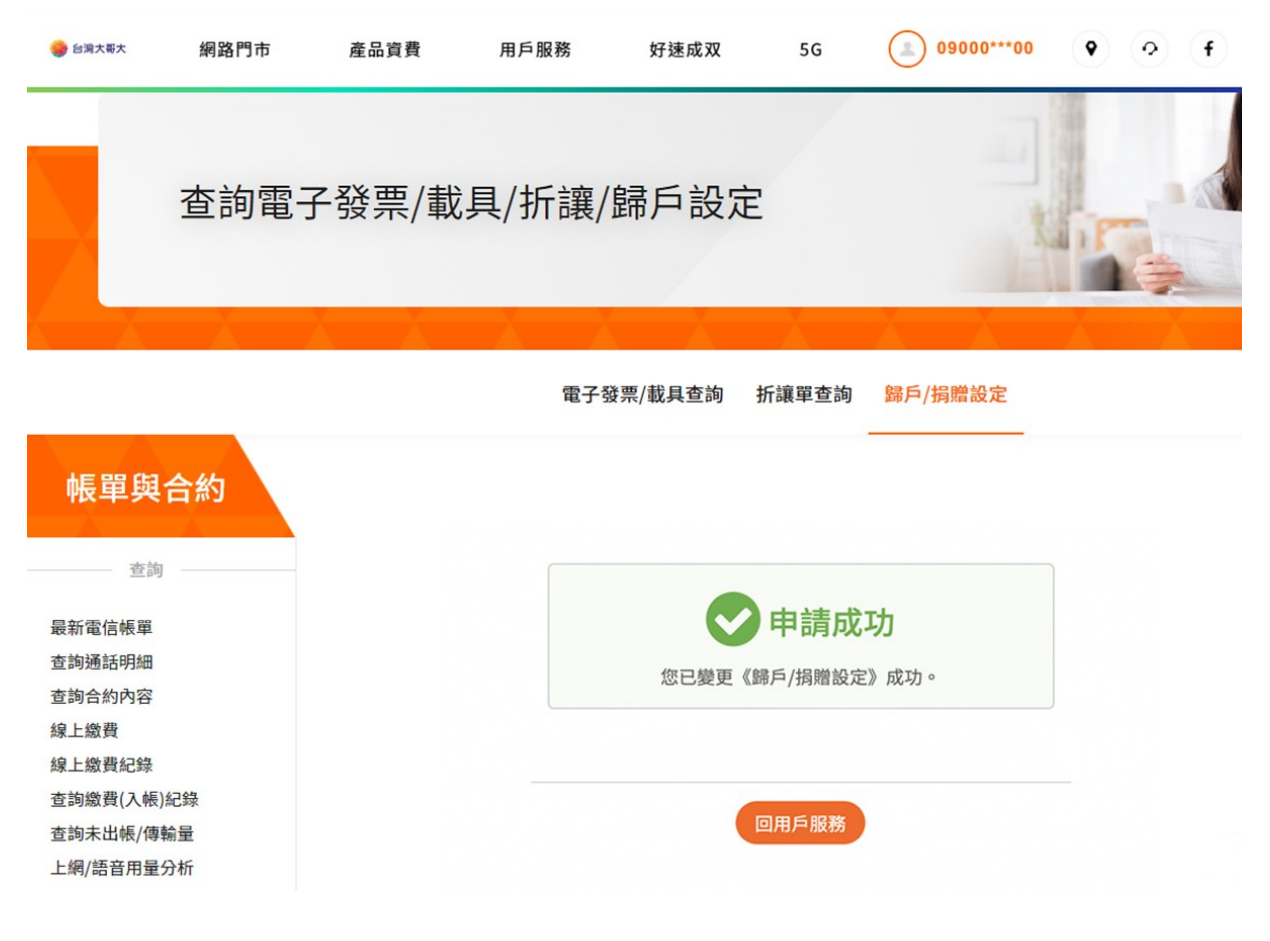